### **M-AUDIO**

# USB MIDISPORT UNO

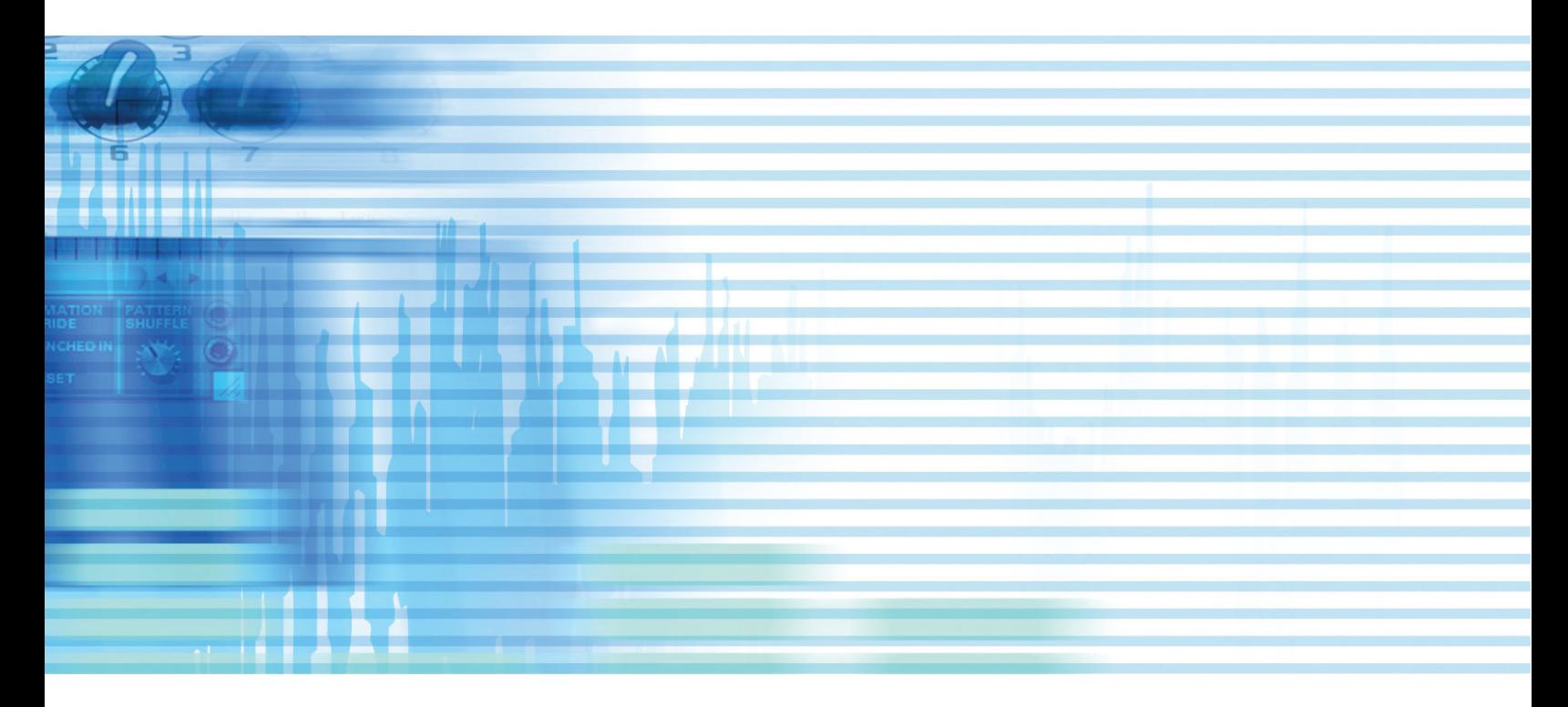

## Guide de l'utilisateur

Français

© 2006 Avid Technology, Inc. Tous droits réservés. Les caractéristiques du produit, les spécifications, la configuration système minimale et la disponibilité peuvent être modifiées sans avertissement. Avid, M-Audio et USB MIDISPORT Uno sont soit des marques commerciales soit des marques déposées de Avid Technology, Inc. Toutes les autres marques contenues dans ce document sont la propriété de leurs propriétaires respectifs.

#### **Introduction**

Merci d'avoir acheté l'interface Uno MIDISPORT USB de M-Audio. La Uno est une interface MIDI 1-in/1-out avec compatibilité native pour les ordinateurs PC et Macintosh dotés de ports USB. La connexion Universal Serial Bus (USB) de la Uno assure des transferts de données MIDI fiables et rapides vers et à partir de votre ordinateur. La Uno est une interface portable, auto-alimentée et peut commodément être connectée au port USB de votre ordinateur, sans montage ni alimentation externe. La robuste boîte de l'Uno inclut aussi câbles USB et MIDI, évitant ainsi le besoin d'ennuyeux câbles supplémentaires. L'extension est aisée également : pour obtenir davantage de ports MIDI, il suffit d'installer d'autres Uno. Suivez les instructions d'installation de ce manuel pour pouvoir sans attendre vous servir de votre interface.

**VEUILLEZ NE PAS CONNECTER** la Uno à votre ordinateur tant que vous n'avez pas consulté les instructions d'installation pour votre système d'exploitation.

\* **REMARQUE** : Seule la dernière révision matériel de la Uno est compatible en natif et fonctionnera sous Windows XP et Mac OS X sans pilote. Si vous disposez d'une version antérieure de la Uno, n'étant pas compatible native (par exemple, elle ne s'installe pas automatiquement), vous devrez installer les derniers pilotes de notre site web.

#### **Caractéristiques**

L'interface MIDI/USB Uno présente les caractéristiques suivantes :

- 1 entrée /1 sortie MIDI via connexion USB (16x16 canaux MIDI)
- Compatible natif sous Windows XP et Mac OS X (pas de pilote nécessaire)
- Connexion haute vitesse pour ordinateurs PC ou Apple dotés d'un port USB
- Témoins lumineux d'entrée et de sortie MIDI
- Alimentation par bus (ne nécessite pas d'alimentation externe)
- Conception compacte et légère pour une mobilité totale

#### **Contenu de l'emballage**

L'emballage de la Uno contient :

- Interface Uno MIDI USB
- CD-Rom Gamme MIDISPORT de M-Audio pour Windows et Macintosh

#### **Avant de brancher votre Uno**

Veuillez lire les informations d'installation concernant votre système d'exploitation

#### **Aperçu des fonctionnalités**

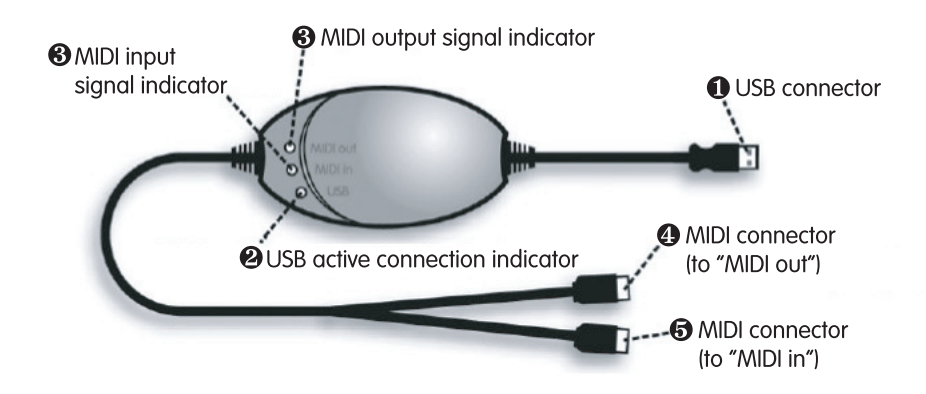

- å **Câble et connecteur USB**  Sert à relier la Uno et le port USB de votre ordinateur.
- **<sup>2</sup>** Témoin USB Lorsqu'il clignote, cela signifie que la Uno est allumée et qu'elle fonctionne.
- é **Témoins MIDI in et MIDI out**  Indiquent une activité d'entrée ou de sortie MIDI
- è **Connecteur "TO MIDI OUT"** Brancher cette prise au port de sortie MIDI OUT de votre appareil externe (ex. Clavier, etc.)
- ê **Connecteur "TO MIDI IN"** Brancher cette prise au port d'entrée MIDI IN de votre appareil externe (ex. Synthétiseur, boîte à rythme, expandeur MIDI, etc.)

**Remarque** : Si vous avez peur de vous mélanger avec les branchements MIDI, regardez les flèches sur chaque prise MIDI. Ces flèches indiquent dans quelle direction vont les données sur ce connecteur : par exemple, si les données sortent de votre clavier vers votre ordinateur ou si les données sortent de votre ordinateur vers le dispositif MIDI.

#### **Présentation générale**

MIDI est l'acronyme de "Musical Instrument Digital Interface" (interface numérique pour instruments de musique). Il s'agit du protocole utilisé par les claviers et autres dispositifs MIDI (modules de son, logiciel de séquençage, instruments virtuels, etc.) pour communiquer entre eux. La Uno fournit un port d'entrée MIDI et un port de sortie MIDI. Chaque port prend en charge 16 canaux MIDI.

#### **Installation Windows XP et Mac OS X**

Si vous utilisez Windows XP ou Mac OS X, il suffit de brancher la Uno sur le port USB de votre ordinateur. Et voilà... La Uno étant compatible nativement, elle fonctionnera sans aucun pilote supplémentaire.

#### **Instructions d'installation pour les utilisateurs avancés sous Windows XP**

Uno est compatible nativement mais pour tous les utilisateurs avancés sous Windows XP souhaitant utiliser l'interface Uno dans plusieurs applications en même temps (fonctionnement multiclient), utiliser des commandes SysEx (system exclusif) ou utiliser d'autres périphériques audio USB nativement en même temps, il est préférable d'installer les pilotes spéciaux de M-Audio pour des performances optimales. Ces pilotes peuvent être installés de la manière suivante :

REMARQUE : NE CONNECTEZ PAS votre Uno à votre ordinateur tant que les fichiers pilotes appropriés n'ont pas été installés. Les instructions suivantes vous indiqueront quand brancher l'interface à votre ordinateur.

- 1. Insérez le CD-ROM des pilotes MIDISPORT dans le lecteur de CD-ROM de votre ordinateur.
- 2. L'ordinateur affichera automatiquement l'écran d'installation interactive illustré sur la figure **1**. Si votre ordinateur ne lance pas automatiquement le programme d'installation, effectuez cette manœuvre manuellement en cliquant sur Démarrer>Poste de travail>MIDISPORT Series.
- 3. Sélectionnez "MIDISPORT Uno" dans le menu déroulant puis cliquez sur "Install".
- 4. Suivez les instructions données à l'écran par le programme d'installation du pilote.
- 5. A différents stades de l'installation, des messages peuvent vous indiquer que le pilote n'a pas passé le test du logo Windows. Cliquez sur "Continuer" afin de poursuivre l'installation.
- 6. Une fois le programme d'installation terminé, cliquez sur "Finish".
- 7. Branchez votre Uno sur un port USB libre.
- 8. Windows identifie l'interface et vous demande si vous souhaitez chercher un pilote sur Internet. Sélectionnez "Non, pas cette fois" et pressez sur "Suivant" ( **2** ).
- 9. Windows va maintenant ouvrir à nouveau l'"Assistant nouveau matériel détecté" ( **3** ).
- 10. Sélectionnez l'option "Installer le logiciel automatiquement" puis cliquez sur Suivant.
- 11. Une fois l'assistant terminé, cliquez sur "Terminer".
- 12. Dès que l'assistant est terminé, vous verrez apparaître une fenêtre vous précisant que votre nouveau matériel est installé et prêt à être utilisé.

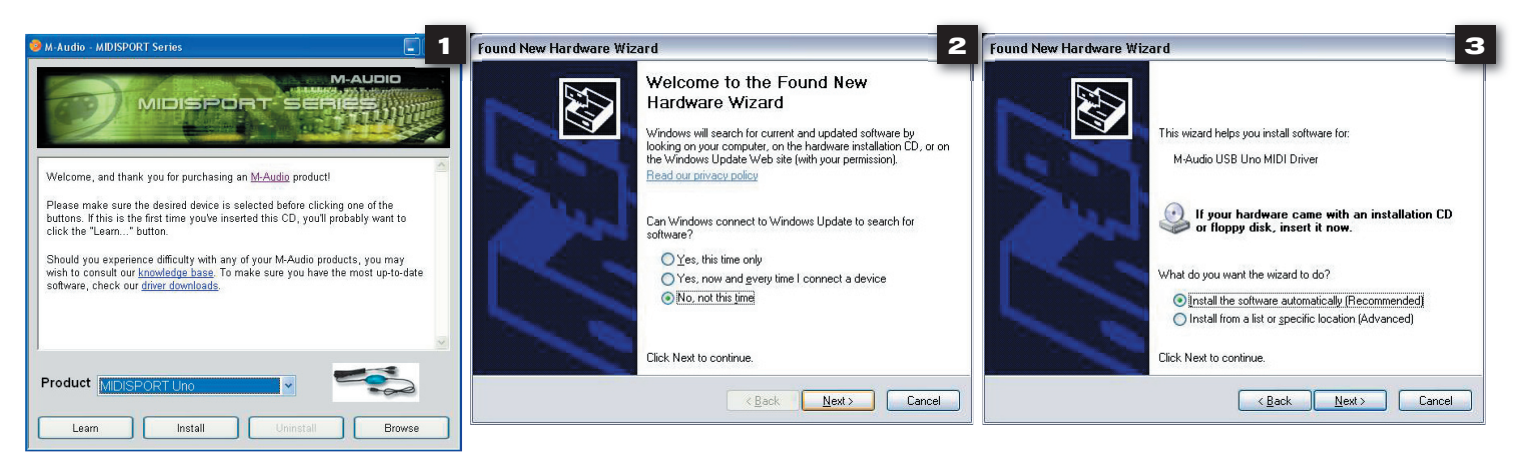

#### **Installation des pilotes pour Windows 98/ME**

#### **VEUILLEZ NE PAS** brancher la Uno pour l'instant.

- 1. Insérez le CD-ROM d'installation MIDISPORT. Le programme d'installation devrait être démarré automatiquement. Si ce n'est pas le cas, choisissez "Exécuter" dans le menu Démarrer, tapez "D:\autorun" (sans les guillemets) si la lettre de votre lecteur CD-ROM est "D", et appuyez sur Entrée. Si votre lecteur CD-ROM est identifié par une autre lettre, veillez à entrer la lettre correcte dans la ligne de commande Exécuter.
- 2. Sélectionnez "MIDISPORT Uno" dans le menu déroulant.
- 3. Cliquez sur "Install driver".
- 4. Suivez les instructions qui s'affichent à l'écran.
- 5. Quand l'installation est terminée, quittez le programme d'installation.
- 6. Branchez la Uno dans un port USB libre de votre ordinateur.

Windows poursuivra l'installation des pilotes USB et MIDI de votre Uno. Il se peut que Windows vous demande de redémarrer votre ordinateur. Si c'est le cas, vous pouvez redémarrer et commencer à utiliser votre Uno.

#### **Installation des pilotes pour Windows 2000**

#### **VEUILLEZ NE PAS** brancher la Uno pour l'instant.

- 1. Insérez le CD-ROM d'installation MIDISPORT. Le programme d'installation devrait être démarré automatiquement. Si ce n'est pas le cas, choisissez "Exécuter" dans le menu Démarrer, tapez "d:\autorun" (sans les guillemets) si la lettre de votre lecteur CD-ROM est "D", et appuyez sur Entrée. Si votre lecteur CD-ROM est identifié par une autre lettre, veillez à entrer la lettre correcte dans la ligne de commande Exécuter.
- 2. Sélectionnez "MIDISPORT Uno" dans le menu déroulant.
- 3. Cliquez sur "Install drivers".
- 4. Suivez les instructions qui s'affichent à l'écran.
- 5. Quand l'installation est terminée, quittez le programme d'installation.
- 6. Branchez la Uno dans un port USB libre de votre ordinateur. Windows reconnaîtra automatiquement la Uno et demandera le CD-ROM d'installation de la Uno.
- 7. Sélectionnez le lecteur de CD-ROM et cliquez sur "OK". Windows vous demandera à nouveau de sélectionner le lecteur de CD-ROM, cette fois pour le pilote MIDI.
- 8. Windows indiquera que les pilotes n'ont pas été signés numériquement. Cliquez sur Oui pour poursuivre l'installation.
- 9. Sélectionnez une nouvelle fois le lecteur.
- 10. Cliquez sur "OK" pour terminer l'installation.

#### **Configuration de votre studio MIDI**

Une configuration typique de système MIDI pourrait comporter votre interface Uno, un ordinateur, un logiciel de séquençage MIDI, un clavier de commande MIDI ainsi qu'un module de sons compatible MIDI. Cette configuration est illustrée ci-dessous :

#### **UNO USB MIDI INTERFACE**

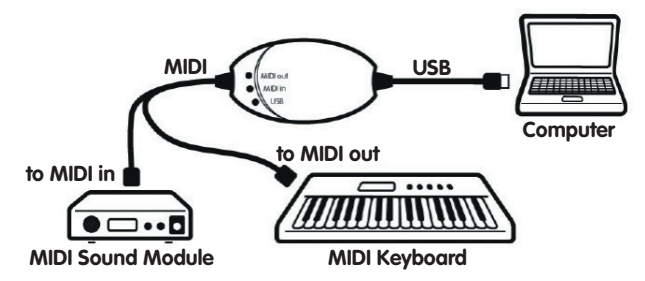

Dans la configuration décrite ci-dessus, l'Uno est utilisée pour diriger les données MIDI entre le clavier de commande, le module de son et l'ordinateur. Pour régler la Uno de cette façon :

- 1. Branchez la Uno à votre ordinateur via le câble USB.
- 2. Branchez le câble "To MIDI Out" sur le port MIDI Out de votre clavier.
- 3. Branchez l'autre câble, appelé "To MIDI in", au jack MIDI In de votre module de sons.
- **Remarque importante** : La Uno n'est pas un dispositif MIDI THRU : les données MIDI reçues au niveau de son port d'entrée MIDI ne peuvent jamais être envoyées directement vers son port de sortie MIDI. Cependant, les données reçues sur le port MIDI In peuvent être transmises via l'ordinateur vers le port MIDI Out de la Uno.
- **Attention** : Des décharges électrostatiques, des brefs parasites électriques temporaires et des perturbations radio (RF) peuvent enrayer le bon fonctionnement de l'appareil. Si vous rencontrez ce problème, débranchez l'appareil et rebranchez-le pour rétablir un fonctionnement normal.

#### **Termes de la garantie**

M-Audio garantit que les produits sont dépourvus de défauts de matériaux et de fabrication, dans le cadre d'un usage normal et pour autant que le produit soit en possession de son acquéreur originel et que celui-ci soit enregistré. Rendez-vous sur www.m-audio.fr/warranty pour consulter les termes et limitations s'appliquant à votre produit.

#### **Enregistrement de la garantie**

Merci d'avoir enregistré votre nouveau produit M-Audio. Si vous le faites immédiatement, vous bénéficierez d'une couverture complète de la garantie, en même temps que vous aiderez M-Audio à développer et à fabriquer les produits de la meilleure qualité qui soit. Enregistrez-vous en ligne sur www. m-audio.fr/register pour être tenu au courant des dernière mise à jour produits et avoir une chance de gagner des cadeaux M-Audio !!

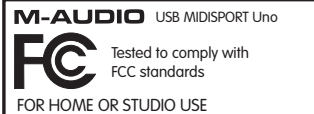

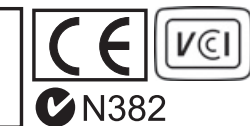

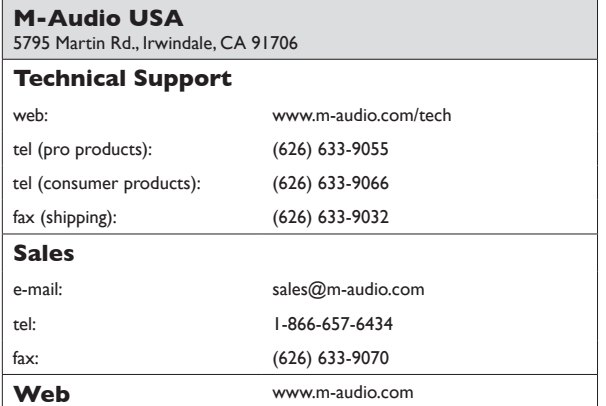

#### **M-Audio U.K.**

Floor 6, Gresham House, 53 Clarenden Road, Watford WD17 1LA, United Kingdom

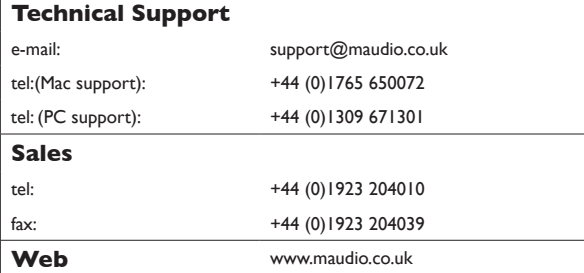

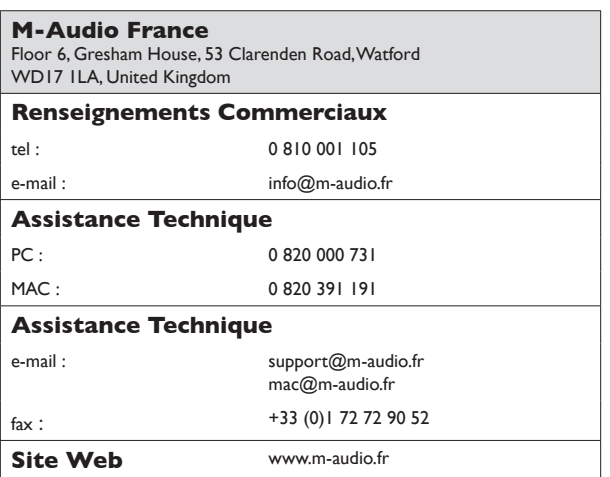

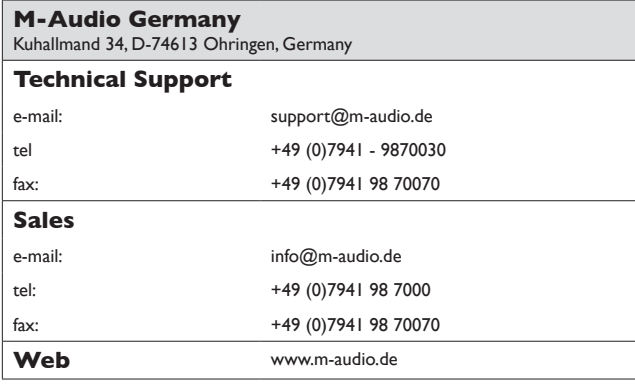

#### **M-Audio Canada**

1400 St-Jean Baptiste Ave. #150, Quebec City, Quebec G2E 5B7, Canada

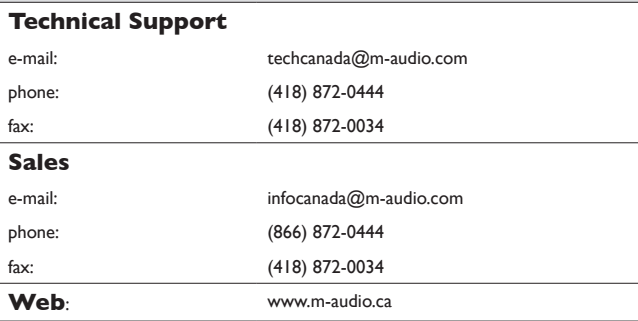

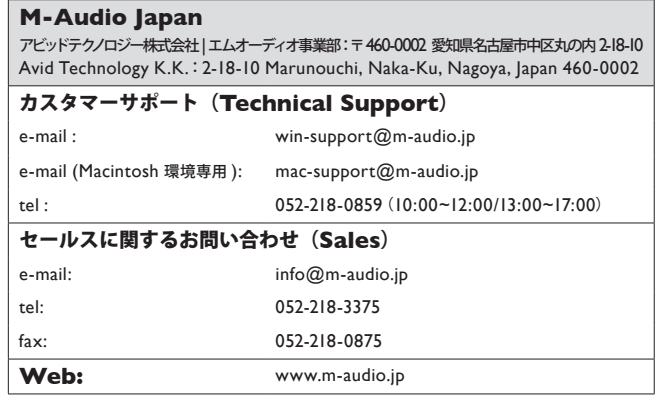